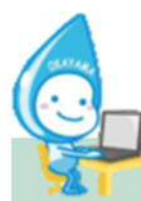

## 建設リサイクル法の届出は電子申請をご利用ください

建設リサイクル法(建設工事に係る資材の再資源化等に関する法律)第 10 条に基づく届出は従来の窓 口・郵送による他、**「岡山市電子申請サービス」による提出が可能になりました**。届出は工事着手の 7 日前 までに必要ですが、パソコンやスマートフォンで**原則 24 時間手続き**が可能です。また、電子申請を利用す れば、ステッカーは届出書の内容審査後にシステムからダウンロードするため**基本的には来庁する必要がな くなります**。 送付された受付番号入りのステッカーを印刷し、汚損しないよう工事現場の見やすい位置に 掲示してください。

※利用者登録をすれば過去に提出した内容や利用者情報を参照することができるため便利です。 ※紙では提出できない土日を届出日とすることも可能(詳細は裏面参照)ですが、年末年始等で 7 日以 上連休となる場合は電子申請処理が着工日に間に合わない可能性がありますのでご注意ください。

## ①下記 QR コードより

「岡山市 電子申請サービス」へアクセス 既登録者は ID とパスワードを入力して「ログイン」 (ID を忘れた等の問い合わせは対応しかねます) 初めて利用する場合は右上の利用者登録よりメー ルアドレス等を登録しておくのがおすすめです。

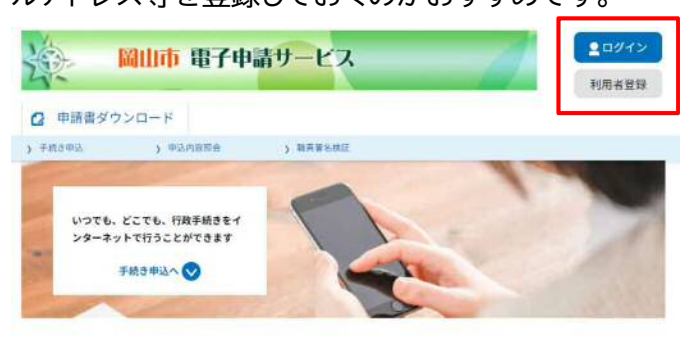

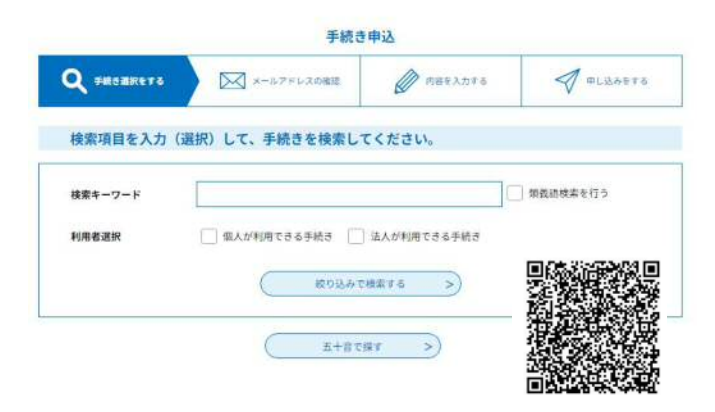

②検索キーワードに『建設リサイクル法届出』を入力 して検索 or 一覧から【建設リサイクル法届出(建設工 事に係る資材の再資源化に関する法律)】を選択 ※選択後のページをお気に入りに登録しておくと次 回以降の手続きがスムーズです。

## 「同意する」をクリック .<br>○○電子自治体共同連営システム (電子申請サービス) 利用規約  $1 - \frac{1}{20}$ この規約は、OO電子自治体共同運営システム(電子申請サービス)(以下「本システム」といいます。)を利用してOO県及びOO県内の<br>市おけ(以下「構成団ね」といいます。)に対し、インターネットを通じて申請・届出及び講座・イベント申込みを行う場合の手続きについて<br>必要な事項を定めるものです。 -<br>オンフテムを利用して用精、展中等所続を行うためには、アの規約に需要していたギイスとが必要です。スのスとを前提に、構成用途はオン ーネンステムで作用サリモ中は「最中等上がなけフ/RSVには、この地方に同様マレいに広くしたいがまです。このにことも約8年に「常々MSPHO」を<br>ステムのサービスを提供します。本システムをご利用された方は、この規約に同意されたものとみなします。何らかの理由によりこの規約に同<br>意することができない場合は、本システムをご利用いただくことができません。なお、問題のみについても、この規約に同意されたものとみな

③手続き説明が表示されるので内容確認後

「同意する」ボタンをクリックすることにより、この説明に同意いただけたものとみなします。

-<br>上記をご理解いただけましたら、同意して進んでください。

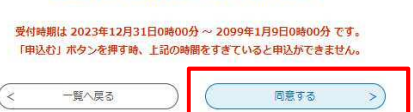

④電子申請の画面に必要事項を記入してください。 委任状・写真などの資料は PDF 形式のみアップロー ドが可能です。

※利用者登録をした法人情報は元請業者の欄に自動 入力されます。

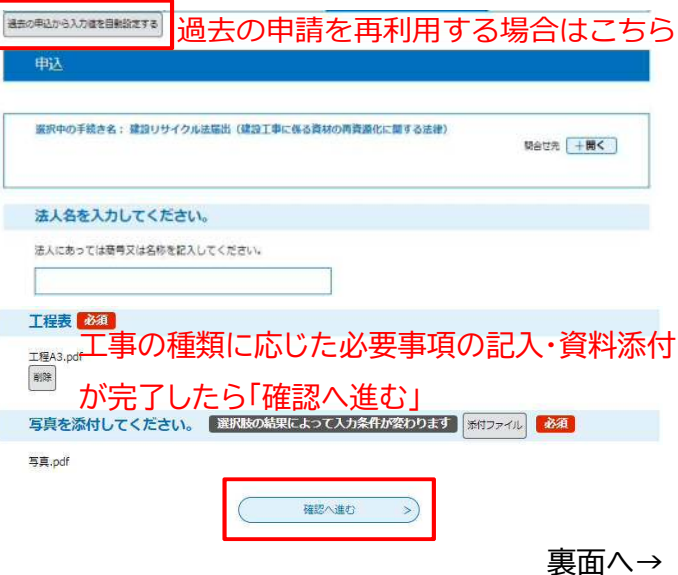

## ⑤申込確認画面で記入内容に間違いないことを確認 後「申込む」をクリック

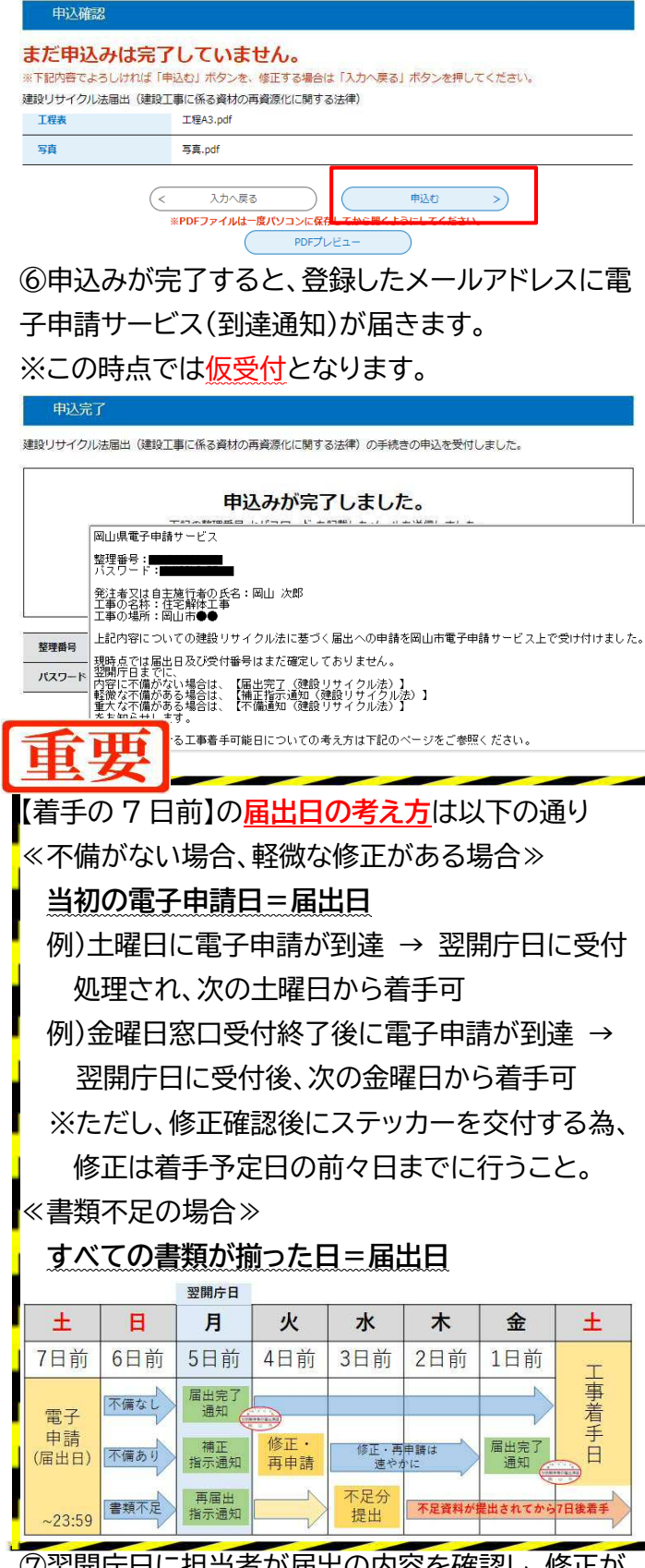

⑦翌開庁日に担当者が届出の内容を確認し、修正が なければ『届出ステッカー』が発行され、【届出完了通 知】が届きます。修正がある場合には速やかに修正作 業をしていただく必要があるため、申請をした翌開

庁日には送られてくる通知の内容の確認・修正をお 願いします。

⑧【届出完了通知】が来たら、ログインした状態で電 子申請サービスの「申込内容照会」画面から該当する 届出の「詳細」をクリック

(補正指示があった場合も同じ場所から修正可能)

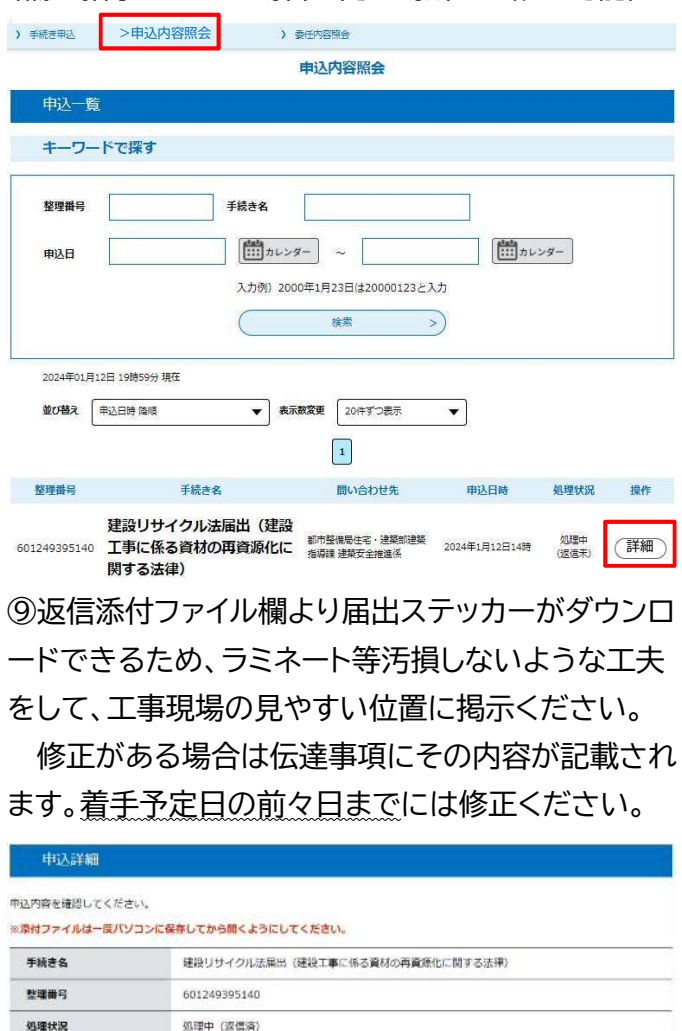

2024年1月12日14時16分 申込

返信添付ファイル1 届出ステッカー

伝達事項 日時

処理場所

伝達事項はありません ⑩⑨の画面下部の「PDF ファイルを出力する」より届 出様式の 1 枚目のみダウンロードができます。申請 者用控えとしてご利用ください。

内容

2024年1月12日23時55分 返信ファイルアップロード

2024年1月12日14時59分 受理

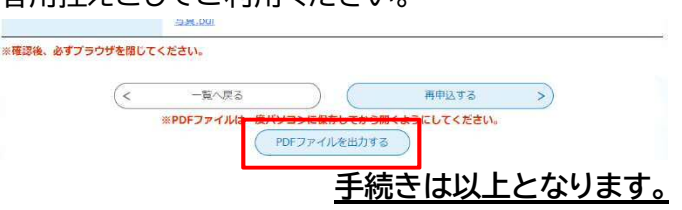

⑩内容の変更、取り下げ等の届出は「岡山市電子申 請サービス」には対応しておりません。窓口で従来通 り紙で提出してください。